## **On Demand Video Visits**

## **Patient Workflow**

1. Patients can initiate the On Demand video visit through the website or the app by clicking **Talk to a Doctor** 

| Menu 🔶                       |
|------------------------------|
| Q Search the menu            |
| Find Care                    |
| 🌴 Symptom Checker            |
| Talk to a Doctor             |
| 📑 Schedule an Appointment    |
| 😚 E-Visit                    |
| 🞇 View Care Team             |
| Q Search for Provider        |
| Communication                |
| Messages                     |
| Ask a Question               |
| Letters                      |
| Clinic Calls                 |
| My Record                    |
| 🔆 COVID-19                   |
| 🔁 Visits                     |
| 👗 Test Results               |
| 🕭 Medications and Rx Refills |
| Health Summary               |
| My Conditions                |

2. The patient will be prompted to confirm their location due to credentialling limitations.

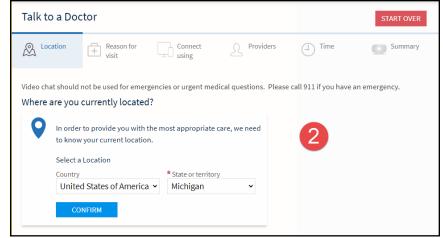

3. The patient is prompted to choose from a list of acute reasons for visit.

| Talk to a Docto           | r                  |                        |               |             | Start over    |
|---------------------------|--------------------|------------------------|---------------|-------------|---------------|
| Location Edit<br>Michigan | + Reason for visit | Connect using          | Providers     | (J) Time    | Summary       |
| What brings you h         | ere today?         |                        |               |             |               |
| Cold and Flu              | ÷                  | Rash                   | $\rightarrow$ | Sinus       | $\rightarrow$ |
| Headache                  | $\rightarrow$      | Urinary Tract Infectio | on<br>→       | Sore Throat | $\rightarrow$ |
| Pink Eye                  | $\rightarrow$      | Ear Infection          | $\rightarrow$ |             |               |

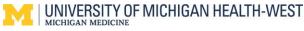

## **On Demand Video Visits**

4. The patient needs to state whether they will be joining with a computer or mobile device.

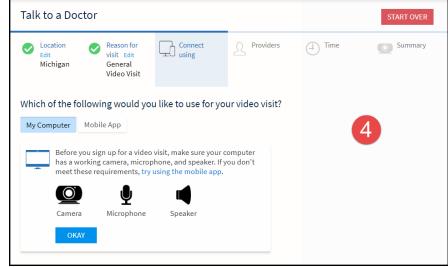

5. There is the choice to select a preferred provider or to simply join the provider who is available first.

| Talk to a Doctor                                          |                                  |                                         |           |          | Start over |
|-----------------------------------------------------------|----------------------------------|-----------------------------------------|-----------|----------|------------|
| Location<br>Edit<br>Michigan                              | Reason for<br>visit Edit<br>Rash | Connect<br>using Edit<br>My<br>computer | Providers | (_) Time | Summary    |
| Who would you like                                        | er                               | E                                       | 5         |          |            |
| Estimated wait: Less tha<br>minutes (i)<br>Put me in line | in 5                             |                                         |           |          |            |

6. The patient is required to enter their reason for visit.

| Location Edit<br>Michigan | Reason for visit<br>Edit<br>Rash           | Connect using<br>Edit<br>My computer                               | <ul> <li>Providers Edit</li> <li>Next available</li> <li>provider</li> </ul> | Summary              |
|---------------------------|--------------------------------------------|--------------------------------------------------------------------|------------------------------------------------------------------------------|----------------------|
| ou're almost th           | iere!                                      |                                                                    |                                                                              |                      |
| Nextav                    | MILETE HAATH                               | * What is the most imporvisit?<br>Rash<br>21 of 25 characters rema |                                                                              | ldressed during this |
|                           | ealth Hospital-TST                         | 🔔 How would you like t                                             | to be notified when you                                                      | r doctor is ready?   |
|                           |                                            |                                                                    |                                                                              |                      |
|                           | ash                                        |                                                                    |                                                                              | Schedule             |
| Ų, R                      | ash<br>stimated wait<br>ess than 5 minutes | 6                                                                  |                                                                              | Schedule             |

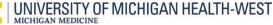

## **On Demand Video Visits**

eCheck-in is required for video visits. Once that is complete, the Begin Video Visit Button will become available.

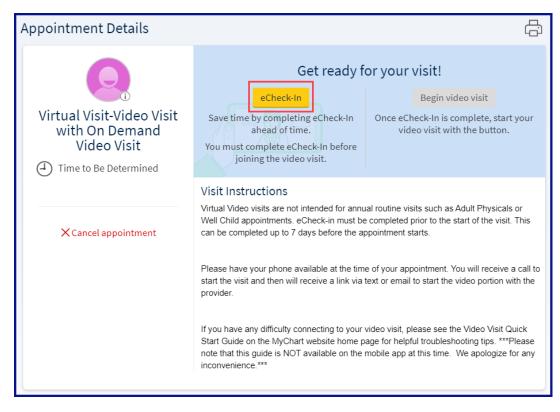

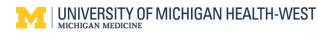